Emerald publishes the world's widest range of management and library & information services journals, as well as a strong specialist range of engineering, applied science and technology journals. Emerald database allow instant access to the latest research and global thinking. It provides information, ideas and opportunity to gain insight into key management topics. Emerald was established in 1967 by a group of senior academicians formed MCB University Press, a publishing house that focused on niche management disciplines including strategy, change management and international marketing.

Emerald Librarianship and Information Studies Library offers a unique collection of 29 journals dedicated to the theme of librarianship and information studies. Delivered via the Emerald platform, users can get instance access to the latest thinking in a wide variety of journals, it offers a comprehensive collection of peer reviewed management journals and online support for librarians, students, faculty and researchers.

Emerald profile enables to set-up, review and edit your alerts & save searches, marked lists, free trials, newsletters, subscriptions and any research items you have submitted and will also be able to update your details. You will need to register to use this feature. UGC-Infonet Digital Library consortium members can access 29 journals of Emerald.

**Accessible to:** 83 Univ.

**Coverage:** 1994 onwards

# **Home Page of Emerald**

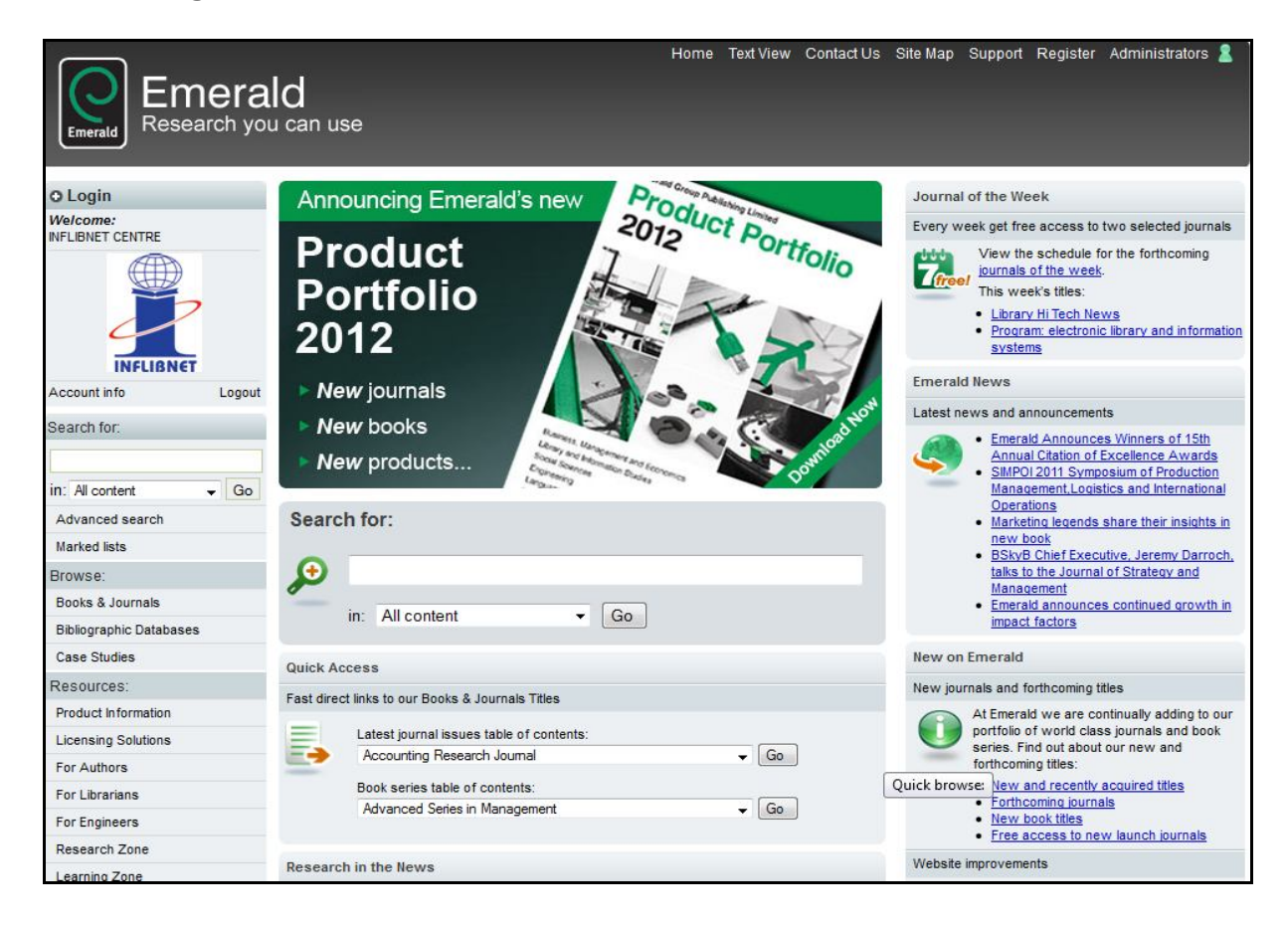

## **Browse**

Click on browse tab on the left side navigation bar. Users can browse across the information on Emerald. The screen shot of browse is given below.

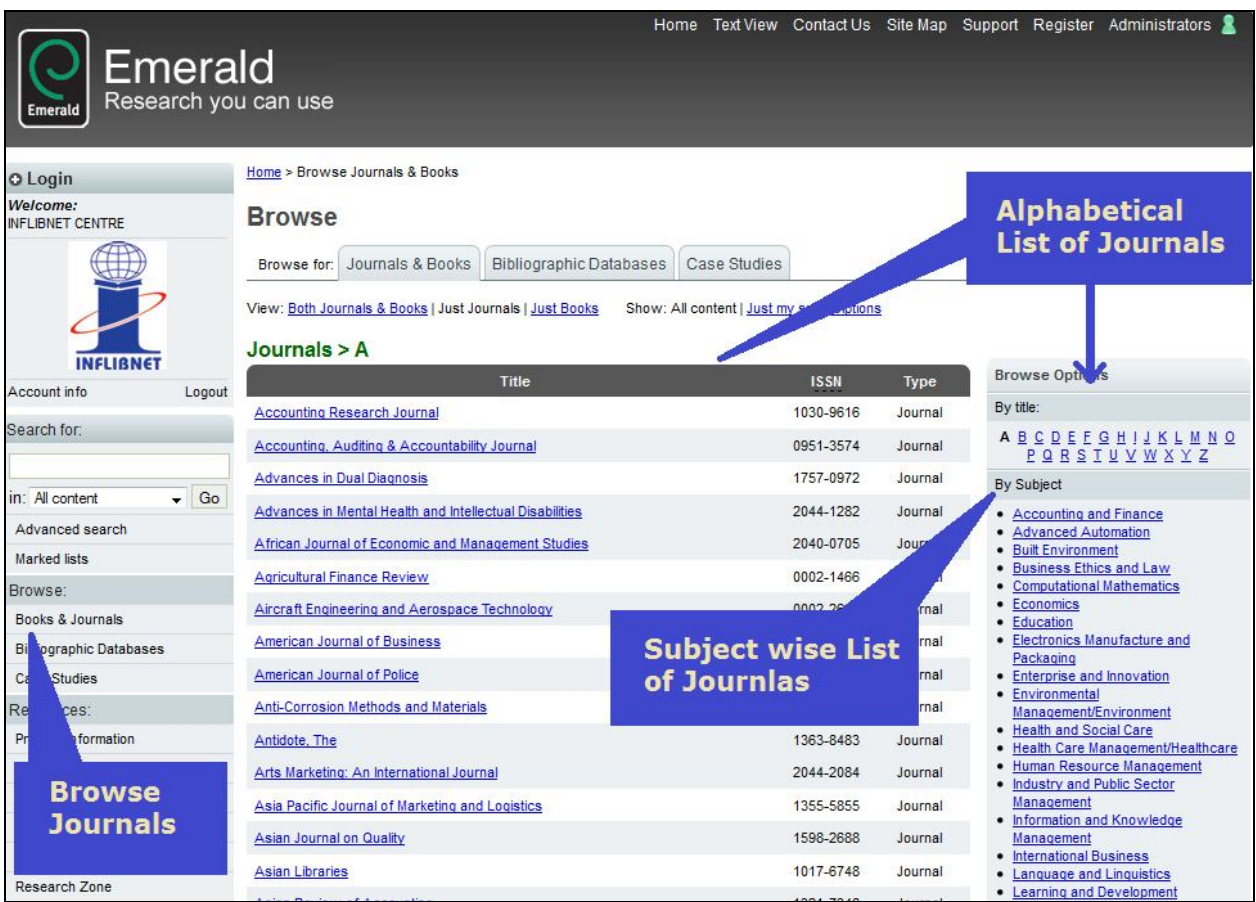

User can browse Emerald using options mentioned below:

- $\Diamond$  All Journals
- $\Diamond$  Journal Title
- $\Leftrightarrow$  My Subscribed Journals
- $\triangle$  Subject
- $\Diamond$  Emerald Reviews
- $\Diamond$  Emerald Abstracts
- $\Diamond$  Subject Classification

There is alphabetical list of all the Emerald journals.

# **Search**

Users can browse articles **by keyword, article title, author etc.,** For example, for browsing by keyword, type **Digital library**, it displays a list of all the articles, which have the keyword **Digital Library**.

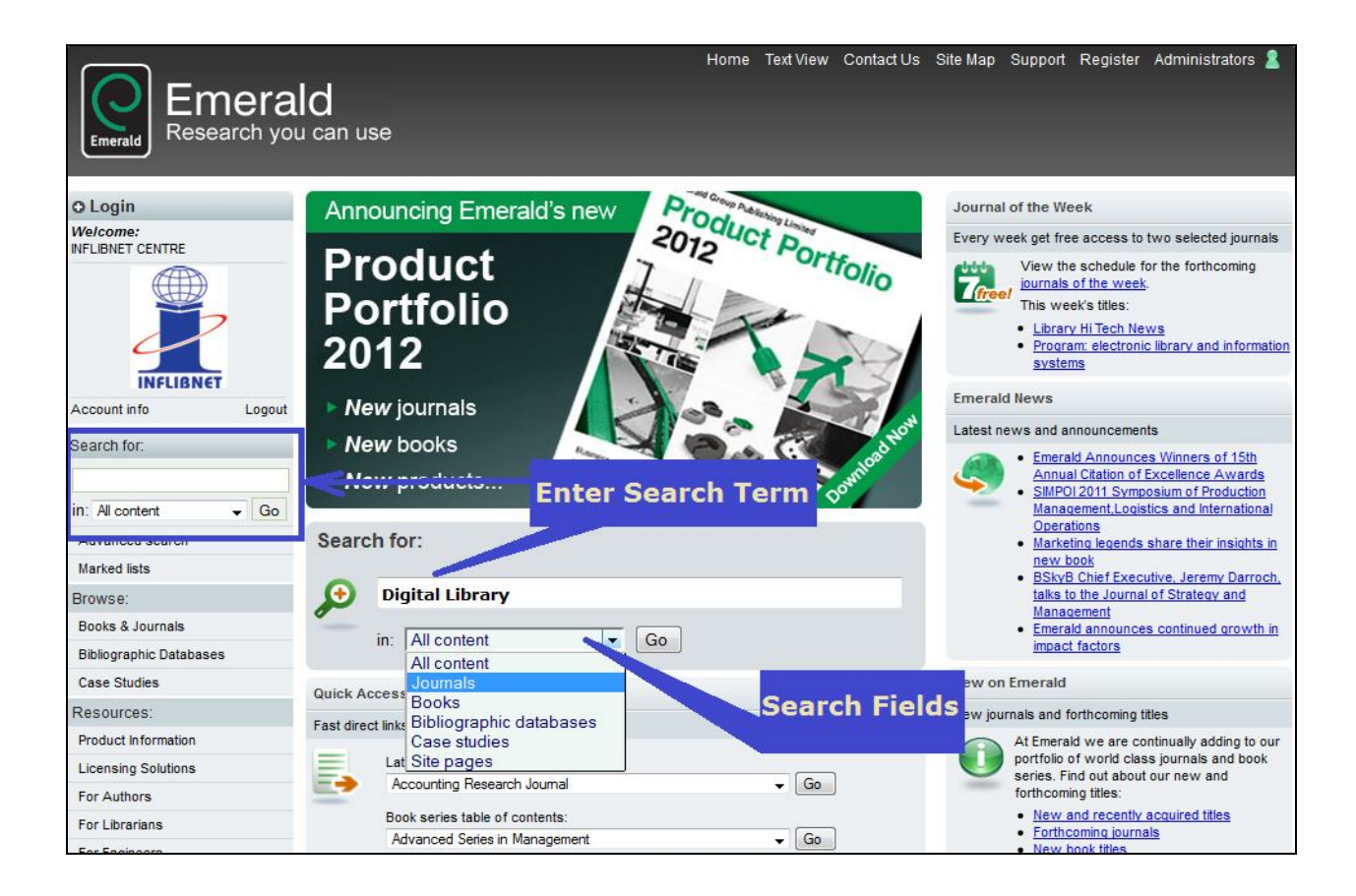

# **Search Result**

User will get the following search result for given term **Digital Library**. It will display all the relevant articles with HTML and PDF link to that full text article.

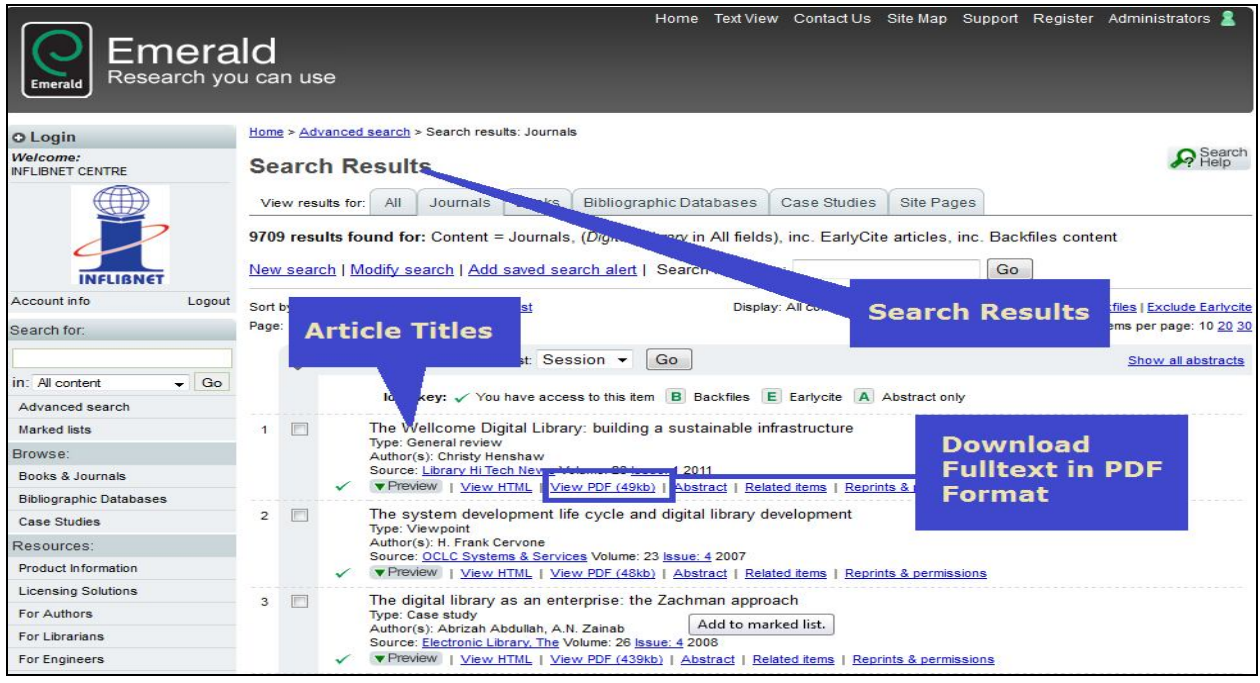

# **Full Text**

Full text article in PDF format will appear.

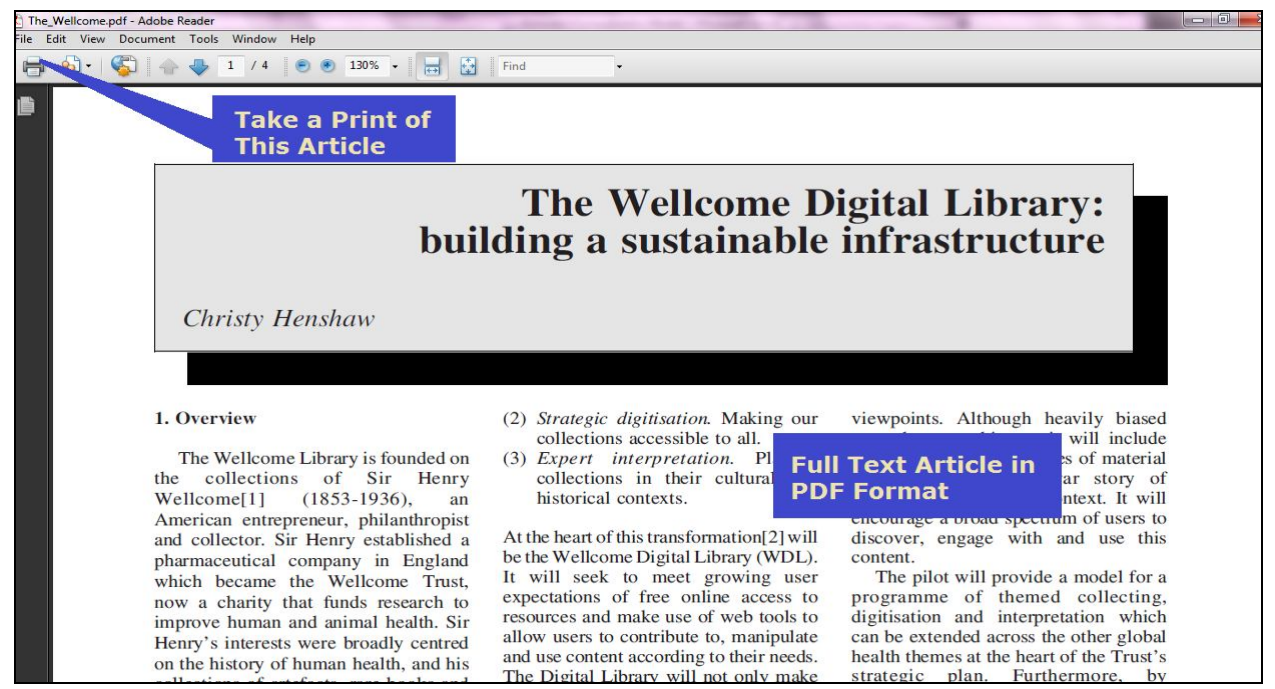

### **Advanced Search**

Click at **Advanced Search** tab in the navigation box. The screenshot for Advanced Search is given below. Advanced search facilitates combination of search terms from selectable fields using Boolean operators.

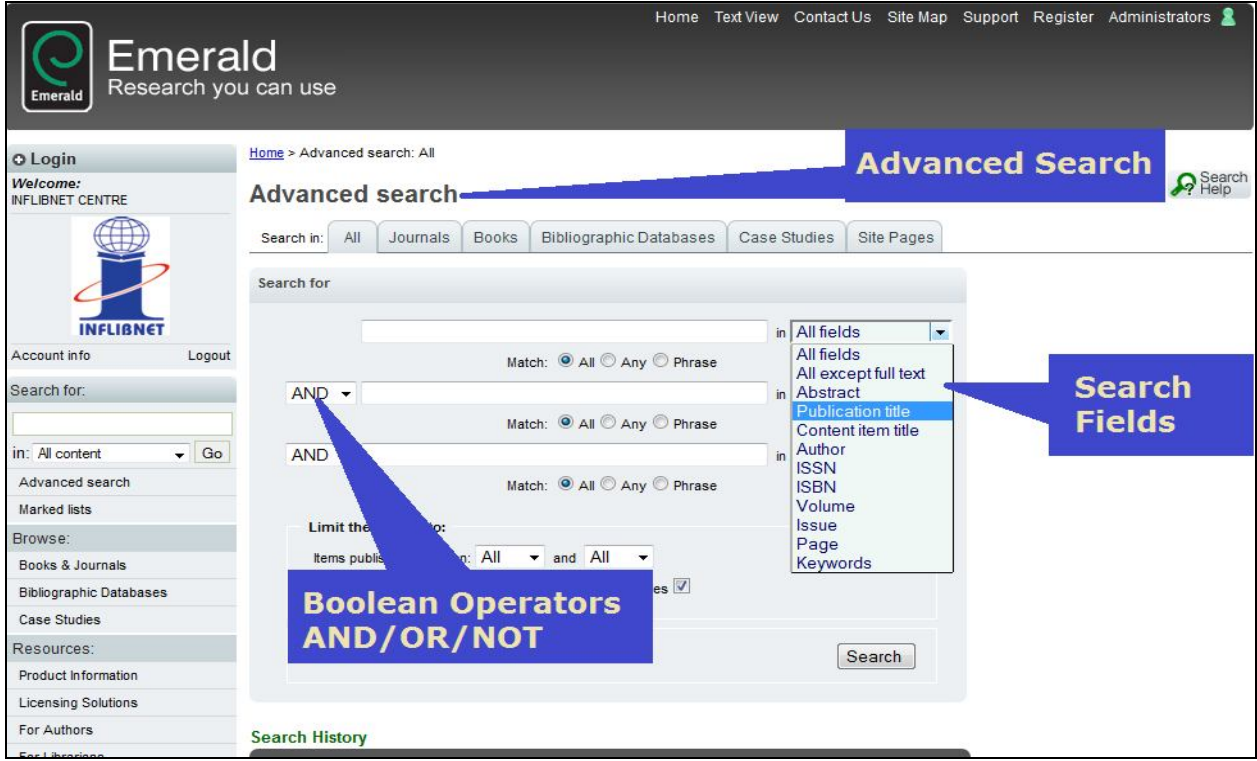

Enter word(s) or phrase(s) you wish to search in the search text boxes (three). Click at the tick boxes given below to the search for **phrase**, an **exact match** or word using **truncation**.

Advanced search facilitates combination of search term from selectable field using Boolean operators.

AND is used to narrow a search by finding records that contain both search terms, e.g. leadership and management. **NOT** narrows the search, while **OR** expands it to include specified terms.

Search can be narrowed by selecting further options such as:

**Within these journal**: A user can pick-up journals that user would like to search on. He/she can choose to search all Emerald journals or just the titles that are subscribed by his/her organization. Alternatively, he/she can hand-pick journals from the list.

**Limit search to:** User can use **content indicators** for readability, originality, practical implications and theoretical implications. User can also search on the **style** of article and **year of publication**.

Sort Results By: Search results can be sorted by relevance and year of publication.

## **Special Features**

- $\Diamond$  My profile facilitates to set up marked lists, alerts, saved searches, newsletters and free trials.
- $\Diamond$  All of Emerald research journals are peer-reviewed.
- $\div$  35 Emerald journals are listed on the ISI citation index.
- $\Diamond$  Approximately 500 items are added monthly to Emerald Management Xtra database.
- $\Diamond$  Approximately 1,500 items are added monthly to Emerald Management Reviews database.